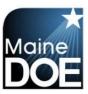

## How to Submit an Initial Application

- 1.) Log in to your MEIS account at <a href="https://www.mymainecertification.com/SSO\_PROD/Default.aspx">https://www.mymainecertification.com/SSO\_PROD/Default.aspx</a>.
- 2.) Your landing page will contain this box:

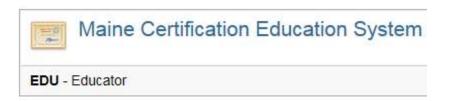

- 3.) Click on "EDU Educator".
- 4.) The next screen will be regarding FERPA. You will need to answer the questions in your account, but can also select "I agree."
- 5.) The next screen will contain tiles that look like this:

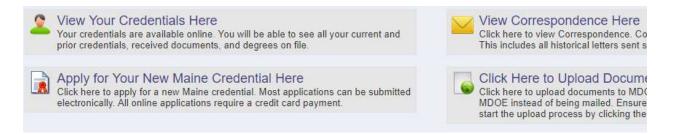

- 6.) Please select "Apply for Your New Maine Credential Here".
- 7.) The next screen provides an overview of the process. There are 15 steps to the initial application, but many of them are incredibly simple. "Step 1" explains what you can expect. For the purposes of this document, we will include instructions for every step.

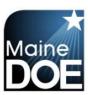

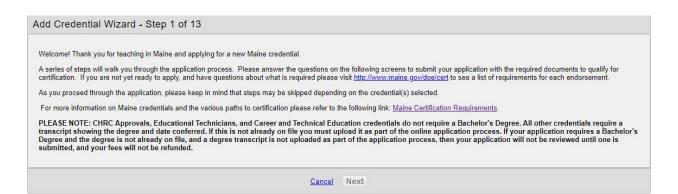

### 8.) Step 2 – Verify your information.

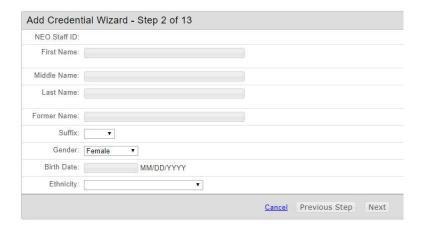

### 9.) Step 3 - Verify your address.

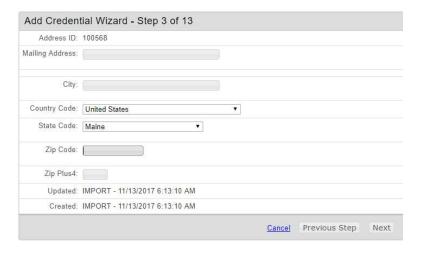

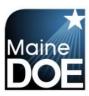

10.) Step 4 – Verify your contact information.

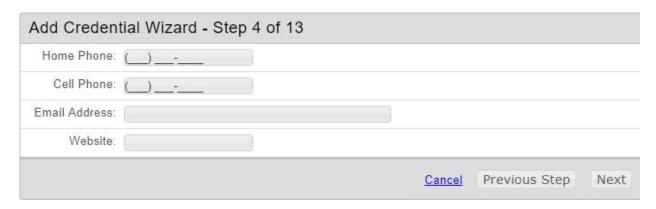

11.) Step 5 – Indicate if you have a Bachelor degree or not.

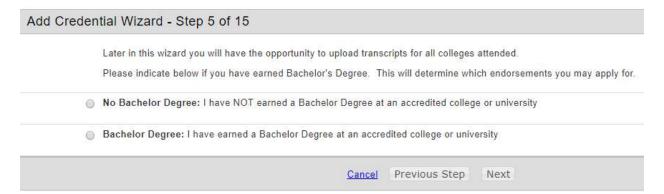

12.) Step 6 - Select your credentials to be included in the application.

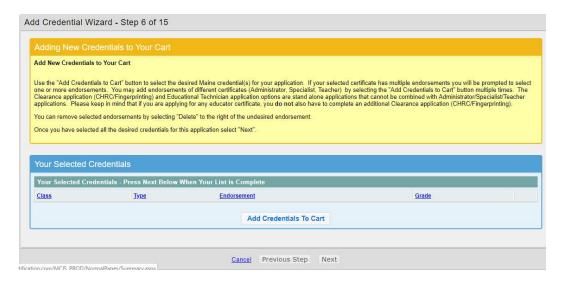

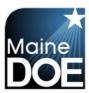

13.) Step 7 – Review the endorsements and associated fees you have selected. Ensure all changes are made prior to selecting "next".

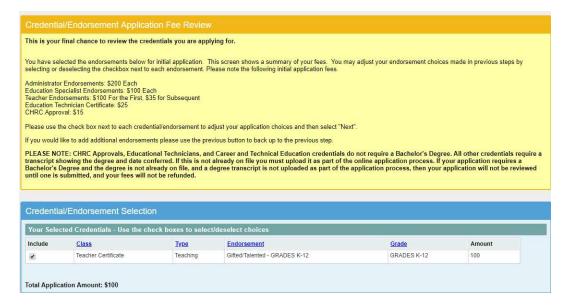

14.) Step 8 - Update Your Education History and Experience

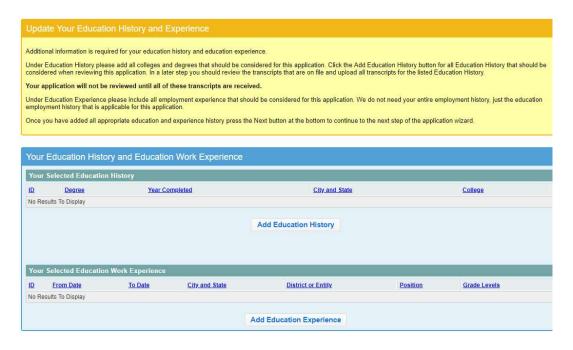

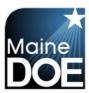

### 15.) Step 9 – Please complete background questions.

# Please answer the following required questions. Yes No Question Question 1.) Have you ever had any professional certificate or license revoked or suspended or voluntarily surrendered it? 2.) Have you ever received a reprimand or other disciplinary action involving any professional certification or license? 3.) Have you ever been convicted of any misdemeanor or felony offense no matter the age? (this would include OUI's) 4.) Have you ever been substantiated by any states health and human services department for child abuse, either sexual or physical? 5.) Are you required to register as a sex offender in any state? 6.) Do you currently have any outstanding criminal charges or warrants of arrest pending against you in this state or another state or country? 7.) Have you ever been investigated by an employer for inappropriate conduct or left a position while an investigation was pending, or to stop an investigation from moving forward? Explanation: Click the check box to confirm and agree to the following statements. I understand that this application contains no misrepresentations or falsehoods. I understand that misrepresentations or falsehoods may be cause for within 30 days if in the diffusion to contain in writing within 30 days if in the diffusion to any of the Amaine Department of Education in writing within 30 days if in the diffusion to any of the Amaine Department of Education in writing within 30 days if in the diffusion to any of the Amaine Department of Education in writing within 30 days if in the diffusion to any of any educational credential. I understand that I must notify the Commissioner of the Maine Department of Education in writing within 30 days if a the during the accuracy to any of the Amaine Department of Education in writing within 30 days if a the during the accuracy to any of the Amaine Department of Education in writing within 30 days if a the during the accuracy to any of the Amaine Department of Education in writing within 30 days if a the during the accuracy to any of th

### 16.) Step 10 - Please upload any missing transcripts that are not listed.

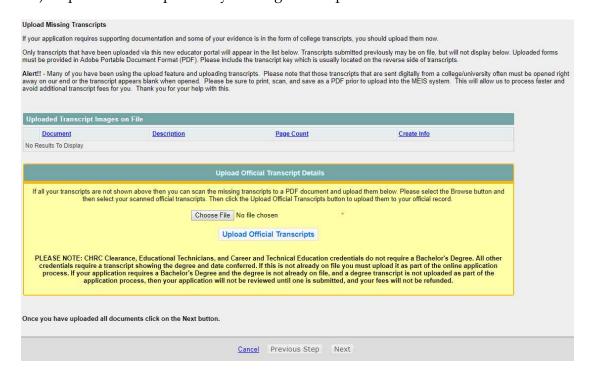

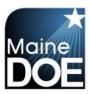

### 17.) Step 11 - Please upload any required tests that are not listed.

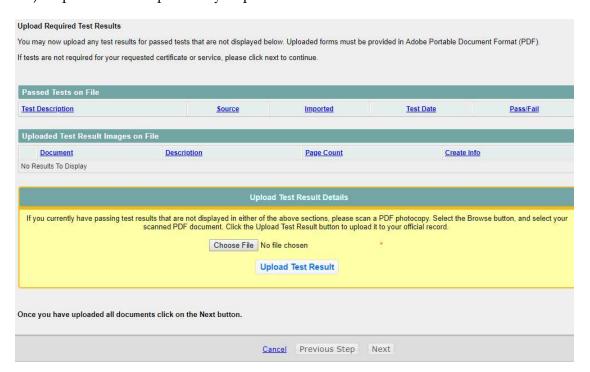

### 18.) Step 12 - Please upload any additional information you would like to provide.

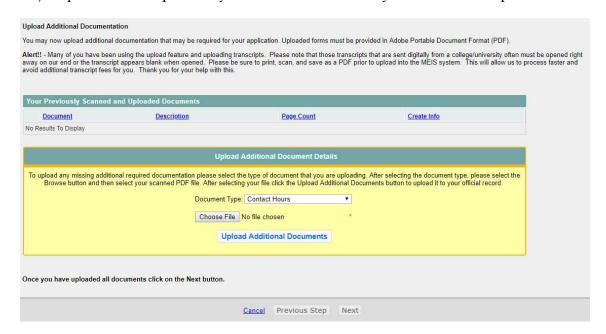

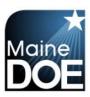

19.) Step 13 – Please enter credit card information. The credit card address is your address that is associated with your credit card account.

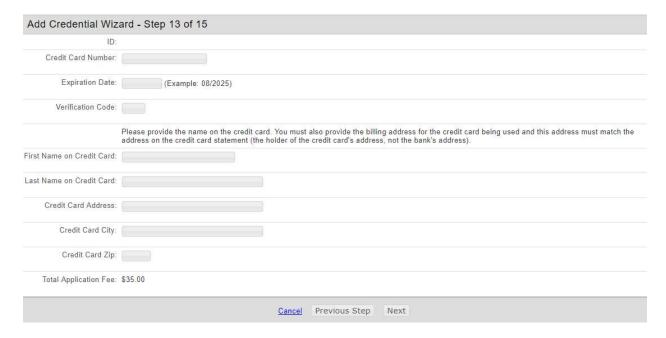

- 20.) Step 14 Verify all information on screen is correct before submitting. When ready, select "Submit Application".
- 21.) Step 15 Confirmation and explanation of next steps.